# スマホの『星座表』アプリの活用 **ニューニューエー ランク ランスコバイ**<br>東北福祉大学 理科教育

加藤 幸男

## 1 スマートホンの『星座表』アプリは とっても便利!!

ふと見上げた夜空に輝く星があって,

「あの星は何だろう?」と,星の名前を知りた い時があります。そんな時に便利なのがスマー トホンの『星座表』アプリです。

このアプリは、空にかざして使う3Dの星座 盤です。スマホをかざした方角の星の名前を表 示してくれます。それだけでなくその星の属し ている星座や星座のイラストも絵を表示してく れます。さながらプラネタリウムを見ているよ うです。

見ている星の名前が分かるということは、と てもうれしいことですし,星空に親しみ、宇宙 に夢を馳せる第一歩です。これまでは子ども達 には教材の『星座盤』などを使って星の観察を させていたことが多いかと思いますが,観察し た星が本当に目的の星や星座であったのか、は っきり分からなかったことも多いと思います。

『星座表』アプリを使えば,見たい星を確実に 見つけることができます。是非このアプリを学

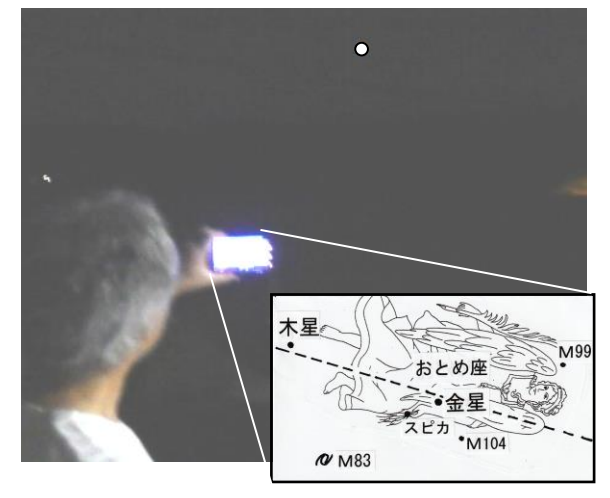

習に活用していきたいものです。

## 2 『星座表』アプリを使ってみよう

#### (1)『星座表』アプリのインストールを

無料で使える「星座・天体」のアプリにはい

ろいろありますが、私は右の 『星座表』というアプリを使 っています。人気ランキング の上位にもなっているようで

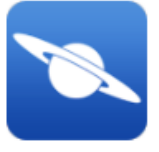

す。どの星座アプリでも観察や学習に活用でき ると思いますので,スマホの Play ストアから 「星座アプリ」と検索して、まず一つアプリを ダウンロードして,その面白さを体験してみて ください。星の世界が一気に広がる感じがする はずです。

以下,この提案での使用アプリは『星座表』 を例に記述していきます。

#### (2)『星座表』アプリの利点

星座アプリは見えている星の名前をすぐ調べ られるだけでなく,星の指導に活かせる次のよ うな利点があります。

- ○夜だけでなく、日中でも星は空に出ているこ とが分かる。
- 〇昼間に出ている月の位置も画面に示されるの で,学校での月の観察に役立てられる。
- ○地面の下で見えない星も、その方向には星が あることが分かる。
- ○太陽の通り道,黄道が示されている。太陽が 今,何座にいるのかが分かる。
- ○月や惑星もほぼ黄道上に並んでいて、何座あ たりにいるのかが分かる。

○太陽の近くにいる月の形について、太陽側が 光っていることが示せる。(月を拡大して)

- 〇月だけでなく内惑星の金星や水星が満ち欠け している様子も表示できる。(金星や水星を拡 大表示して)
- ○表示の日時を変えれば,これから観察したい 日時の星座,月や惑星の位置も調べられる。

しかし,利点だけでなく,観察に不向きな点 もあります。

- ●視野が狭く、空全体が見渡せない。星や星座 の位置関係が分からない。
- ●月の形の学習という点では、月と自分と太陽 との位置関係(角度)を読むことができない。

これらの点については、やはり従来の全天の 星が書いてある星座表で位置関係をつかませる 必要があります。

## (3)『星座表』アプリ画面はプロジェクター に接続して見せる

スマホ自体のディスプレイは小さいので、授 業で『星座表』アプリの画面を見せたい時は, スマホをプロジェクターや大型ディスプレイに 接続して表示するとよいでしょう。

また最近は学校で児童・生徒一人ひとりにタ ブレット端末を使わせることのできる学習環境 も整ってきているので,タブレットにこの『星 座表』アプリをインストールして,スマホでの 画面の様子や動作をタブレットで体験させるこ とも可能かと思います。

## 3 大学の講義での活用

#### (1)将来の教師に『星座表』アプリ

私は今,大学の教育学部で「理科の指導法」 「理科教材研究」の講義を行っています。学生 は夜空の星を見上げるなどということはほとん どないようです。たまたま見た光輝く星を見て も,何という名前の星かは全く分かりませんし, それを調べる星座早見も持ち合わせていません。

それで,講義で天文分野を学習するときには, この『星座表』アプリをスマホにインスツール してもらって星の見つけ方を講義しています。

そして講義後には,レポート課題として,こ のアプリを使って惑星や月,秋や冬の星座の観 察記録を提出するようにさせています。学生は 今まで分からなかった星の名前が容易に分かる ことに驚き、興味をもって星空を見上げ、宇宙 への興味を深めているようです。

将来,小学校の教師となる学生です。子ども 達に月・星を教える教師には,月・星を見るの が好きな人であってほしいし,星の名前や情報 をすぐに調べる人であってほしいと思います。 いつも持ち歩いているスマホで,星のことをす ぐに調べる技をもっているというのは,将来教 師になった時の大きな武器になるのではないか と思います。

#### (2)全天の星座表で星空の全体像をつかむ

『星座表』アプリは,スマホを向けた方向の 星や星座を調べるのには便利ですが,スマホの 画面は視野が狭いので,星や月,星座の位置関 係をつかむには難しい面があります。特に月の 形の変化の学習では,太陽と自分と月の位置関 係(角度)が分かることが重要です。そのため にも全天の主な星座や恒星,黄道12星座が書 いてある従来の紙ベースの星座表を活用した学 習も必要になります。

しかし紙ベースの星座表には、太陽や月, 惑 星は書かれていません。そこでそれらの位置を 調べるのに『星座表』アプリを使うと便利です。

次のページのような星座表や児童が使う教材 の星座盤を用意します。そして『星座表』アプ リで、観察する日の太陽や月,金星や火星など の惑星が黄道12星座のどこにいるのかを調べ ます。太陽は黄道を 1 年かけて一周し12星座 を巡りますが,月もほぼ黄道付近を 1 か月かけ て一周します。惑星もほぼ黄道上にいます。『星 座表』アプリで太陽・月・惑星が12星座の何 座にいるかを調べ,紙の星座表に記入します。

この星座表での指導法については,「理科教室 2018 年 11 月号」を参照してください。

 \*『星座表』アプリの画面から, 月や主な惑星の位置を調べて,紙の 星座表に書くと,太陽との位置関係 が分かりやすくなる。

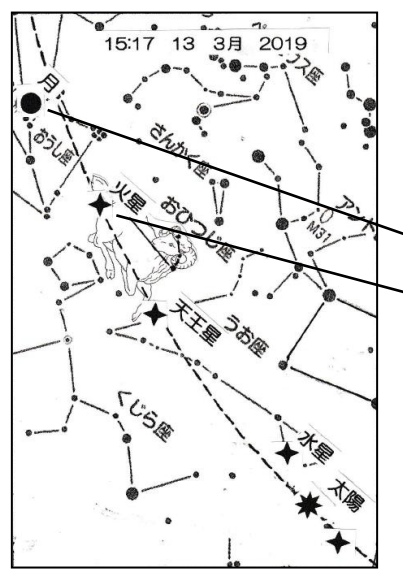

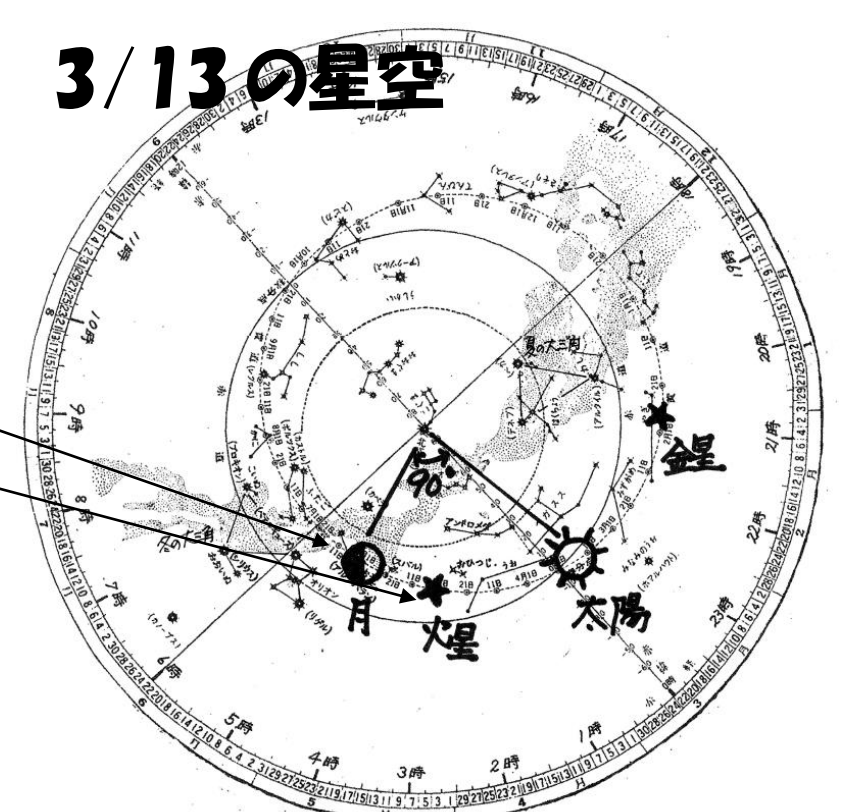

3/13 の『星座表』アプリ画面

## 4 小学校での『星座表』アプリの活用

## (1)家での観察は保護者に協力してもらう

小学生の多くはスマホを持っていませんし, 星座や月の実際の観察は,自分の家で行う宿題 になることがほとんどです。したがって、家で の観察では保護者の協力が得られるとよいと思 います。保護者のスマホにこの『星座表』アプ リをインストールしてもらいましょう。

授業参観や学年・学級懇談の際に,『星座表』 アプリを紹介し,今後の理科の天文学習に活用 したいとの説明をして協力をお願いするとよい でしょう。できればその場でこのアプリをイン ストールしてもらい,保護者に使い方や便利さ を体験してもらいます。そして次の日にでも, 一番見つけやすい星を選んで観察の宿題を出し て,子どもと一緒にアプリで星を観察してもら うのです。こうして確実に観察したい星を見つ ける活動を家庭で体験させていきます。この時 間は親子で星空に親しむ楽しいひとときとなる ことでしょう。

#### (2)月・星の授業での活用

大学と違って,小学校では理科の授業で自分 のスマホ使うというわけにはいきませんので, 星座アプリの画像をプロジェクターでスクリー ンに映して見せるということになるかと思いま す。学校で観察のポイントを指導して、家庭で の観察をさせましょう。

#### ①夏の星の学習と観察

教科書(T 社)では夏休み前に,夏の星座の 学習をします。

「夏の大三角」は,このころは夕暮れの東の 空の低いところにあるので,見つけるのが難し い面があります。『星座表』アプリでは方角も表 示されますので,アプリ画面の「東」の表示に 注意させて、「夏の大三角」を見つけさせます。

「さそり座」は,赤く光る一等星・アンタレ スを見つけさせます。赤い星を見つけたら、ア ンタレスかどうか,『星座表』アプリ確かめさせ ます。また「さそり座」は黄道12星座の一つ なので,黄道上を東から探していっても見つけ ることができます。

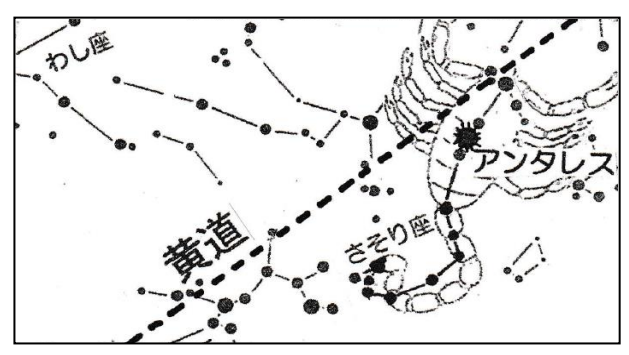

## \*7月ころの南の方角の『星座表』アプリ画面 ②昼間の月を観察する

満月を過ぎて「下弦の月」の頃は,午前中に 学校で子ども達と月の観察ができます。昼間の 月は目立たないのですが,青空の中にある時は 見つけやすいです。しかし少し雲があったりす ると雲と見分けがつかなくなったりするので, そんな時にこの『星座表』アプリで昼間の月を 探す手がかりを得ることができます。

先生がスマホの『星座表』アプリ画面で、昼 間の空の黄道をたどりながら月を見つけます。 そのスマホの方向に月が出ているはずなので, 子ども達にその方向に月を探させます。昼間に 月が見えることに子ども達は驚き、見つけた喜 びに歓声を上げることでしょう。

また,この時の月の形は左側,すなわち太陽 側が光っている月です。このことも実際の空の 月と,『星座表』アプリで月を拡大した時に提示 される月の画像でも確認できます。

#### ③星座観察会で

学校の校庭で「星座観察会」を実施するとき も,この『星座表』アプリを活用しましょう。 子どもと一緒に参加している保護者に、その場

で『星座表』アプリ をインストールして もらって,アプリの 画面で実際の星を同 定してもらいながら, 星座の解説をすると 効果的です。

また,スマホの『星 座表』アプリ画面を

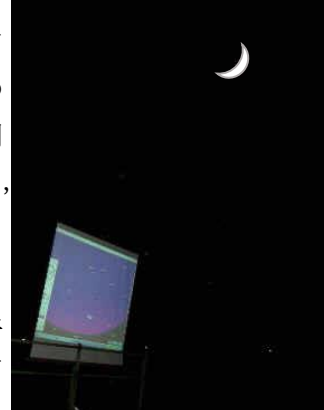

プロジェクターでスクリーンに映しながら、星 空の解説をすると,なお分かりやすい天体観察 ができると思います。

## 5 中学校での『星座表』アプリの活用

#### (1)中学生の多くはスマホを持っている

中学生ともなるとスマホを持っている生徒も 多くなることと思います。授業で生徒にこの『星 座表』アプリを紹介し、家でインストールして もらって,帰宅後の観察に役立たせましょう。

## ①黄道12星座をめぐる太陽

大学生は自分の誕生星座は知っていますが, その星座がなぜ自分の誕生星座なのか、ほとん ど分かっていません。まして,自分の生まれた 月に自分の誕生星座がよく見えると思っていま す。中学生の時に,1 年間の太陽の動きや黄道 のことは学習したはずですが、紙上のみでの学 習では太陽の年周運動のことはイメージできず 理解もできないということでしょう。

『星座表』アプリでは,画面に黄道が示され ており12星座も描かれているので,太陽が何 座にいるのかすぐに分かります。星が見えない 日中でも『星座表』アプリを空にかざせば黄道 が見え,太陽の背後の12星座がイメージでき ます。太陽のいる方向の星座が(ちょっとずれ ている星座もありますが)自分の誕生星座とい うことがはっきり分かります。

#### ②惑星も黄道付近を公転している

金星や火星,木星などは,全天のどの恒星よ りも明るく輝いて見えます。「あの輝く星の名前 は何?」と名前を調べたくなる星です。生徒に は『星座表』アプリで名前を確認させて、地球 の兄弟星の惑星にもっと親しませたいものです。

昨年は火星の大接近が話題になりました。し かしそれだけでなく,5月頃から宵の明星の金 星,木星,土星などの惑星もずらりと西から南, 東の空に並んで見えました。惑星も月と同様, ほぼ黄道付近にいますので、惑星をつなぐと, 夜空に太陽の通り道・黄道が描けました。

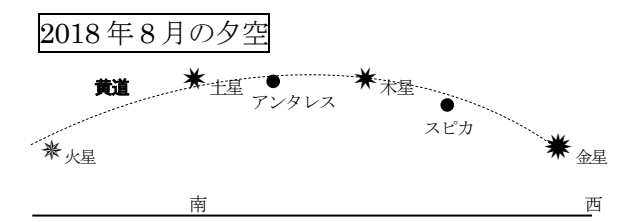

『星座表』アプリでも黄道付近に水金火木土 天海の 7 つの惑星がいることが確認できます。 惑星を見つけたい時は,黄道に沿って探してい けばいいのです。このことは,惑星がほぼ同じ 平面上で太陽のまわりを公転しているという理 解にもつながっていきます。

## ③金星の観察に『星座表』アプリを活用

内惑星の金星は月のように満ち欠けをしていま す。肉眼では分かりませんが,望遠鏡で観察すれ ば観察できます。その欠けた金星の様子は『星座 表』アプリでも確認できます。アプリ画面上の 金星をタップすると,金星についての情報が表 示され,さらに拡大の印をタップすると,拡大 された金星の様子のイラストも表示されます。 満ち欠けしている金星は,月と同じように太陽 側が輝いていることが分かります。

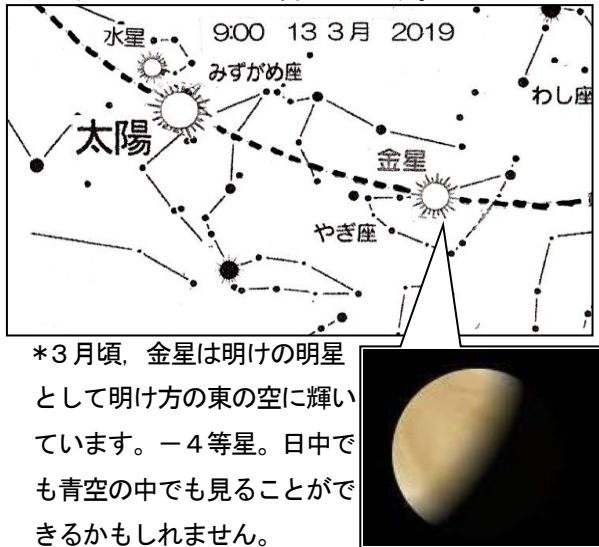

#### ④新月前後の月の動きと日食

月は一か月に1回,天球上の太陽の近くを通 り過ぎて行き,その時の月の形は新月となりま す。月が太陽と重なるように通過する場合は日 食となりますが,日食は新月のたびに起こるわ けではなく,1年に約2回起こります。地球の 周りを回る月の軌道面は,太陽の周りを回る地 球の軌道面に対して約5度傾いています。この ため月は1年の半分は太陽の上を通り,1年の 半分は下を通ります。その入れ替わりの時に日 食が起こる可能性があり,それが年に2回とい うわけです。

『星座表』アプリで新月前後の太陽付近を表 示すると,太陽の上や下に月があり,時間を分 単位で進めると,太陽の近くを通過していく様 子がバーチャルで観察できて面白いです。

今年の12月26日に日本では全国的に部分 月食がみられます。インドネシアでは金環日食 となります。もう冬休みに入っていますので, 学校で部分日食を生徒と観察できないのは残念 ですが、事前に『星座表アプリ』を使うと、授 業中にこの日食の様子をバーチャルで観察でき ます。これを見た生徒は、実際の日食も興味を もって観察するに違いありません。

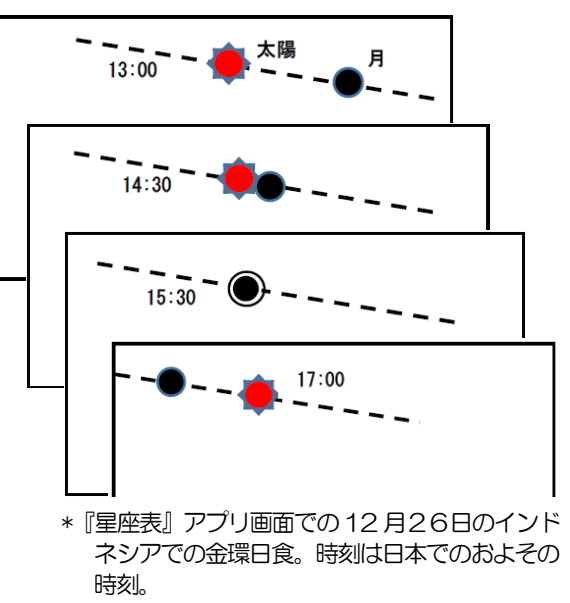

もっと様々な活用法があるかと思いますので, ぜひダウンロードしていろいろと試していただ ければと思います。

## 【参考文献】

「理科教室2018 年 11 月号」本の泉社